# $\bullet$  in the set of  $\bullet$ oO **F D p MAPS** YOUR JOG

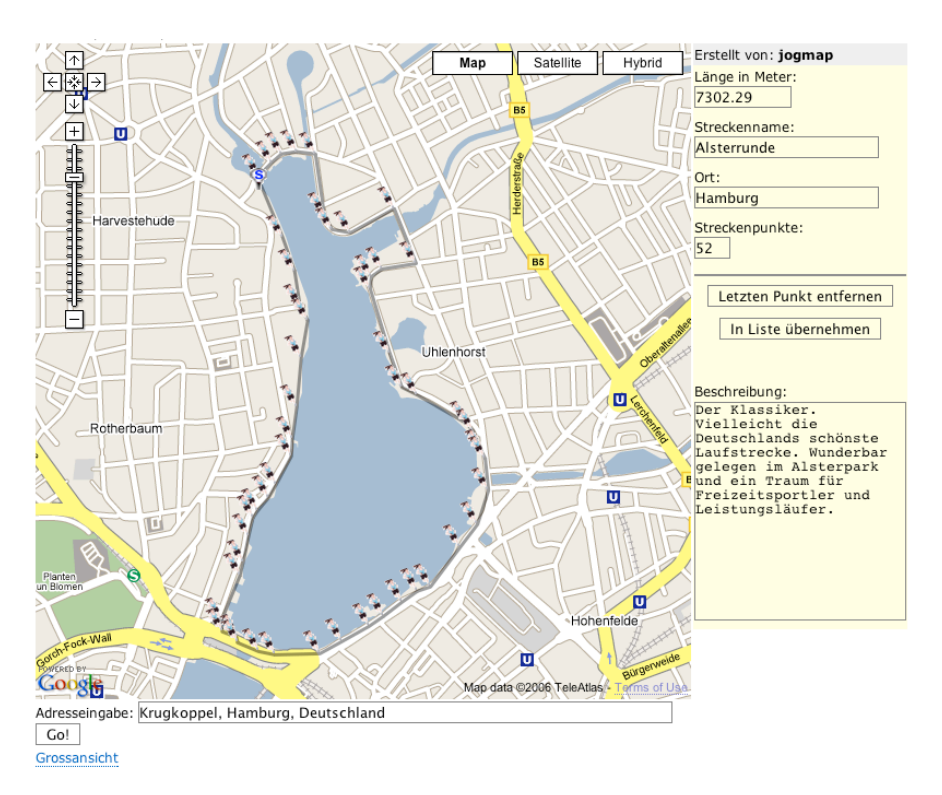

# Das interaktive Lauftagebuch für Läufer, Jogger, Walker

# Mit jogmap joggen Sie nie mehr allein

Wer joggt schon gern allein? Mit jogmap gibt es jetzt eine Plattform im Internet, welche die Funktionen eines individuellen Lauftagebuchs mit den Möglichkeiten einer Laufcommunity verbindet.

#### Interaktive Strecken

So können Sie bei jogmap Ihre bevorzugten Laufstrecken auf einer Karte abstecken und ausmessen. Die Technologie von Google Maps sorgt dabei für hervorragendes Kartenmaterial unterstützt durch hoch aufgelöste Satellitenbilder. So finden Sie den kleinsten Feldweg. jogmap errechnet die Länge Ihrer Strecken und legt diese in Ihrer persönlichen Streckenliste ab. Wenn Sie eine dieser Strecken laufen, klicken Sie in der Streckenliste einfach auf 'Laufen' und geben Ihre Laufzeiten ein. Diese Angaben werden in Ihrer Laufliste gespeichert.

#### Lauflisten und Statistiken

In Ihrer Laufliste sehen Sie alle Ihre Läufe nach Datum und Uhrzeit aufgelistet. Systematische Läufer, die sich auf einen Wettkampf vorbereiten oder ein Laufziel verfolgen, können statistische Auswertungen einzelner Laufstrecken aufrufen. So können Sie die Verbesserung Ihrer Laufzeiten im Hinblick auf Ihr Laufziel kontrollieren.

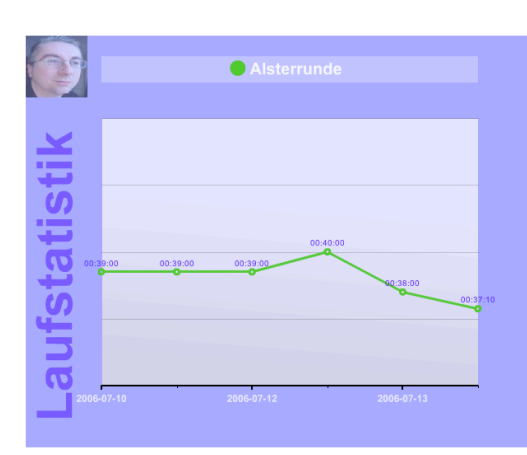

# Mit Freunden laufen

jogmap enthält umfangreiche Funktionen zum Laufen mit Freunden. So können Sie aus Ihrer Streckenliste heraus, Lauf-Einladungen per E-Mail versenden. Über Ihre "Buddy"-liste halten Sie Kontakt zu Ihren Freunden in Ihrer Laufgruppe. Über die Freund-Funktion sehen Sie auch alle Läufe und Zeiten Ihrer Freunde. Diese Funktion ist ideal für die Organisation von Laufgruppen geeignet.

# **Laufcommunity**

Jedes jogmap-Mitglied hat ein persönliches Laufblog als Trainingstagebuch. Außerdem kann jedes jogmap-Mitglied öffentliche Laufstrecken anlegen, Beiträge zu den Themen Gesundheit, Training, Ernährung schreiben oder einfach im Forum Tipps und Tricks mit anderen austauschen.

#### jogmap. maps your jog

jogmap startet im Sommer 2006 als Betatest. Seien Sie dabei und machen Sie aus jogmap eine lebendige Laufcommunity. Holen Sie sich Ihr kostenloses Login unter www.jogmap.de und teilen Sie Ihre Eindrücke, Kritik, Verbesserungsvorschläge mit an jogmaster@jogmap.de.

#### 1 Laufstrecken anlegen

Nach dem Login klicken Sie im Menü links auf 'Meine Strecken|Neue Strecke'. Sie haben dann drei Möglichkeiten, eine Strecke anzulegen. Wählen Sie am besten die Möglichkeit. '2. Eigene Karte'. Sie gelangen nun in die Kartenansicht von jogmap. Hier können Sie mit dem Mauszeiger die Streckenpunkte Ihrer Laufstrecke abstecken. Haben Sie sich verklickt, kein Problem mit dem Button 'Letzten Punkt entfernen" auf der rechten Seite können Sie gesetzte Streckenpunkte wieder löschen. Wenn Sie Ihre Strecke abgesteckt haben, erscheint auf der rechten Seite die Streckenlänge. In die Felder darunter geben Sie bitte den Namen ein, unter dem die Strecke in Ihrer Streckenliste erscheinen soll. Schließlich geben Sie den Ort/die Stadt ein, in der diese Strecke liegt. Zum Abschluss klicken Sie auf 'In Streckenliste speichern'. Zur Kontrolle können Sie im rechten Menü auf 'Meine Strecken' klicken. Die neue Strecke sollte nun als erste in der Liste erscheinen. *Tipp*: Unter der Karte können Sie im Eingabefeld Ihre Startadresse in der Form 'Jagowstr. 15, Berlin, Deutschland"

eintragen. *Weiterer Tipp:* Wählen Sie bei großen Monitoren die 'Großansicht'.

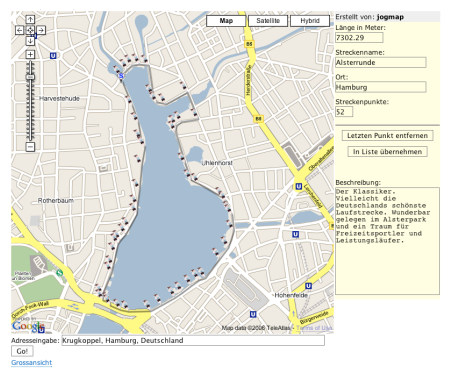

# 2 Strecken laufen

Laufen müssen Sie Ihre Strecken natürlich noch selber. Aber jogmap unterstützt Sie bei Ihren Trainingserfolgen mit Lauftagebuch und Statistik-Funktionen. Wenn Sie eine Strecken laufen, dann klicken Sie auf 'Meine

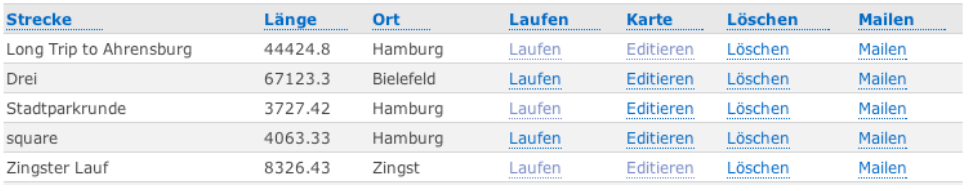

Strecken' und klicken Sie bei der Strecke, die Sie gelaufen sind, auf 'Laufen'. Sie erhalten ein kleines Eingabeformular, in dem alle Streckeneigenschaften bereits eingetragen sind. Ergänzen Sie noch Ihre Laufzeit sowie Uhrzeit und Datum Ihres Laufs. Falls Sie eine Strecke hin- und zurücklaufen, können Sie das hier einstellen. Die Streckenlänge wird das automatisch verdoppelt.

#### 3 Auswertungen Ihrer Läufe

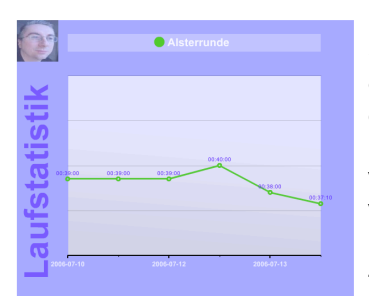

Einen chronologischen Überblick über alle Ihre Läufe erhalten Sie unter 'Meine Läufe". Wenn Sie in dieser Liste auf den Namen einer Strecke klicken, erhalten Sie alle Läufe auf dieser Strecke in einer gesonderten Liste. Klicken Sie oberhalb dieser Liste auf 'Als Chart anzeigen', so erhalten Sie eine graphische Übersicht über die Zeiten, die Sie auf dieser Strecke erlaufen haben. Tipp. Klicken Sie, wenn Sie eingeloggt sind, auf das Logo vom jogmap, links oben auf der Website, so gelangen Sie zu Ihrer persönlichen Startseite, wo Sie Ihren aktuellen km-Stand, das Wetter und Ihre letzten fünf Läufe einsehen können. *Tipp*: Jedes jogmap-Mitglied hat ein Laufblog, in das Anmerkungen, Betrachtungen und Ideen, die einem beim Laufen kommen, eingetragen werden können. Klicken Sie dazu einfach auf 'Mein Blog'.

### 4 Gemeinsam laufen

Bei jogmap können Sie sich eine so genannte Buddy-Liste anlegen. Klicken Sie dazu im Menü links auf: 'Top-Läufer' und klicken Sie in der Liste auf den Namen des Läufer/ der Läuferin, den/die Sie

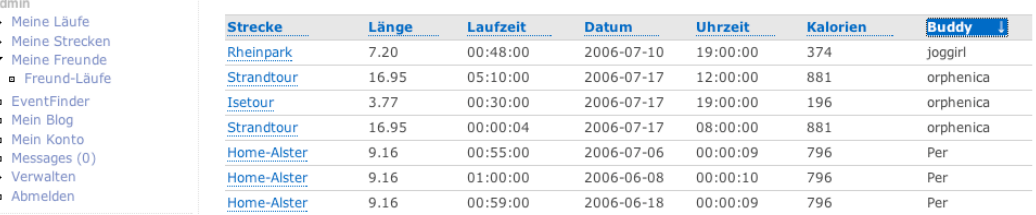

als Buddy aufnehmen möchten. Es erscheint das Profil des jogmap-Mitglieds. Klicken Sie im Profil auf: 'Buddy actions|Add ... to my buddylist'. Wenn Sie jetzt im Menü links auf 'Meine Freunde' klicken, dann erscheint eine Liste aller Ihrer Freunde. So können Sie eine Laufgruppe anlegen. Unterhalb des Menüpunktes 'Meine Freunde' sehen Sie den Punkt 'Freund-Läufe'. Wenn Sie hier klicken, so erhalten Sie eine Liste aller Läufe Ihrer Freunde. *Tipp*: Bei jogmap können Sie die meisten Listen sortieren. Klicken Sie dazu im Tabellenkopf einer Liste auf die fettgedruckte Kategorie und die entsprechende Liste wird nach diesem Kriterum sortiert. Klicken Sie also in der Liste Freund-Läufe auf 'Buddy' so werden die Läufe nach dem jeweiligen Läufer sortiert.